**VENDOR Intercâmbio Eletrônico de Arquivos** 

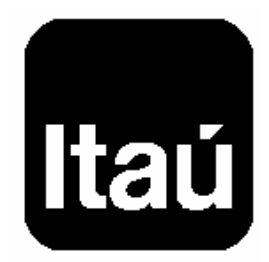

## **Layout de Arquivos**

Versão Julho 2005

## Índice

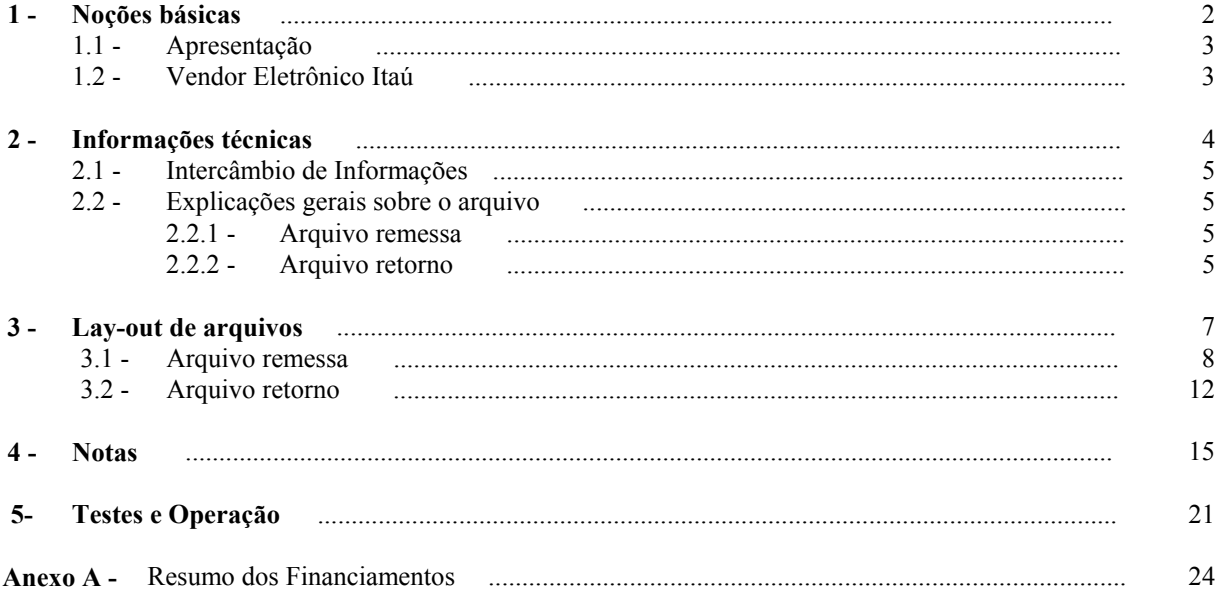

## ATENÇÃO

Qualquer dúvida sobre o conteúdo deste manual, consulte a Central de Suporte à Empresa:

Telefone: (0XX11) 3019-4828

# *Noções Básicas*

#### **1.1 - Apresentação**

O Banco Itaú para fornecer maior comodidade e segurança nas operações de financiamento de vendas - VENDOR, coloca a disposição de seus clientes o Intercâmbio Eletrônico de Arquivos. Ao adotá-lo, sua empresa ganha vantagens como eliminação de controles manuais.

Este manual dá as especificações técnicas do conteúdo dos arquivos bem como os meios de intercâmbio possíveis.

#### **1.2 - Vendor Eletrônico Itaú**

Trata-se de uma operação através da qual sua empresa (chamada VENDEDOR) vende a vista e o COMPRADOR paga a prazo, através de um financiamento concedido pelo Banco Itaú.

O Vendor Eletrônico Itaú envolve um crédito imediato na conta do VENDEDOR no valor da venda e um serviço de cobrança aos compradores.

# *Informações Técnicas*

#### **2.1 - Intercâmbio de informações**

Para a troca de informações, é utilizado o teleprocessamento, por ser um meio de comunicação com processos automatizados, apresentando as seguintes características:

- várias opções disponíveis;
- na mais simples, basta sua empresa ter um micro compatível com PC e modem, que o Banco Itaú fornece o software de comunicação (Itaú Bankline);
- não deve ser utilizado nenhum compactador de arquivos.

É necessário que seja gerado, além do arquivo enviado pelo VENDEDOR ao banco para dar entrada em operações de financiamento a serem registradas, um resumo das operações negociadas de acordo com modelo apresentado no Anexo A. Este resumo deve ser entregue na agência aonde o VENDEDOR possui conta, para que seja analisado e processado, servindo de base para verificação do arquivo enviado.

#### **2.2 - Explicações gerais sobre os arquivos**

O layout dos arquivos segue padronização estabelecida pelo CNAB (Centro Nacional de Automação Bancária), órgão técnico da FEBRABAN (Federação Brasileira de Bancos), com algumas adaptações às necessidades do Banco Itaú.

O arquivo é do tipo texto contendo um registro por linha. Cada arquivo é formado por um registro header no começo do arquivo, vários registros de transação, e um registro trailer no final. Cada registro é formado por campos que são apresentados nos formatos *numéricos e alfanuméricos.* 

*Representando graficamente, o arquivo é composto da seguinte maneira :* 

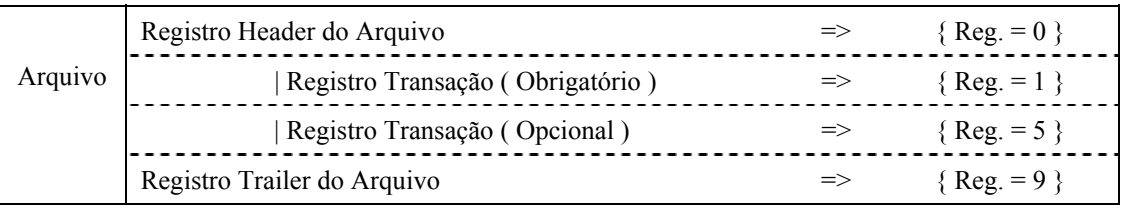

- Alfanumérico (picture X): alinhados a esquerda com brancos à direita. Todos os caracteres devem ser maiúsculos. Não são permitidos caracteres especiais (ex.: "Ç", "?", "@", etc) e acentuados (ex.: "Á", "É", "Ê", etc.). Campos não utilizados devem ser preenchidos com brancos
- Numérico (picture 9): alinhado a direita com zeros à esquerda. Campos não utilizados devem ser preenchidos com zeros.
	- ⇒ Vírgula assumida (picture V): indica a posição da vírgula dentro de um campo numérico. Exemplo: num campo com picture "9(5)V9(2)", o número "876,54" será representado por "0087654".

#### **2.2.1 - Arquivo remessa**

É um arquivo enviado pelo cliente ao Banco Itaú para dar entrada ou alterar operações de financiamento a serem registradas.

Podem ser enviados vários arquivos no mesmo dia, que todos serão tratados.

#### **2.2.2 - Arquivo retorno**

É um arquivo enviado pelo Banco Itaú ao cliente para:

- (A) Confirmar o registro dos financiamentos e das instruções e alterações comandadas pelo cliente;
- (B) Informar as liquidações ocorridas.
- (C) Informar as equalizações ocorridas.

O arquivo retorno é gerado sempre e somente quando ocorrerem quaisquer dos eventos acima e é disponibilizado para o VENDEDOR nos seguintes prazos:

- Confirmação de entrada: no terceiro dia útil após o envio do arquivo remessa, desde que este não possua divergência em relação à planilha resumo enviada.
- Liquidação: no primeiro dia útil após o pagamento pelo comprador.
- Alteração: no terceiro dia útil após o envio do arquivo remessa.
- Equalização: no segundo dia útil após o envio.

Os registros estão listados em ordem crescente de: agência / conta corrente / carteira de Vendor e código de ocorrência.

# *Layout dos Arquivos*

## **3.1 - Arquivo remessa**

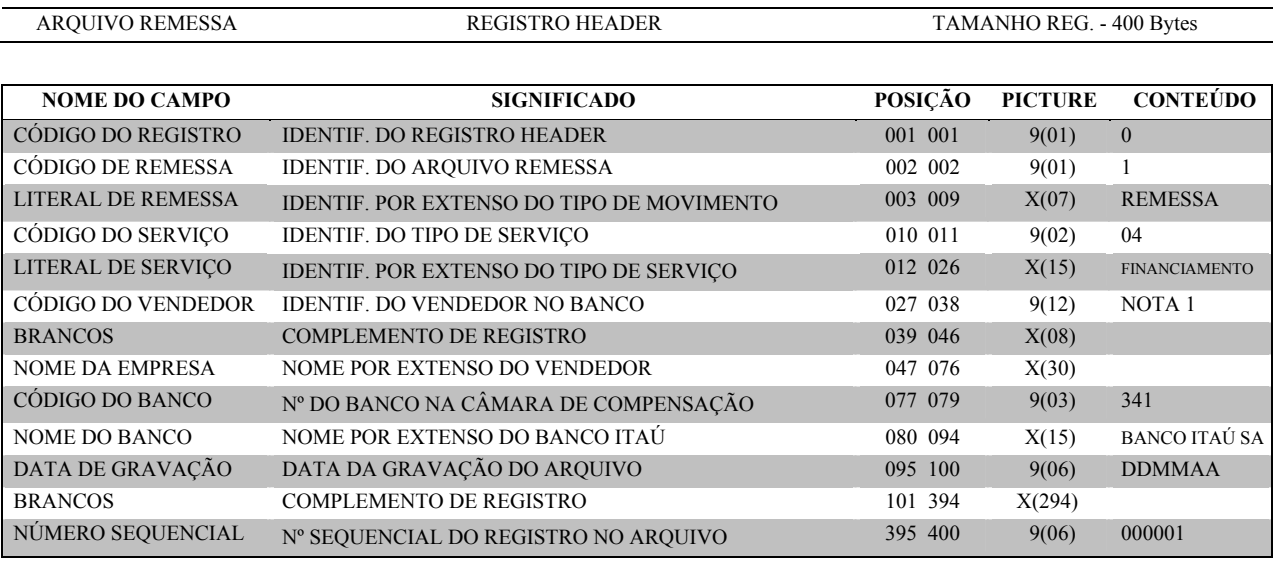

X = ALFANUMÉRICO 9 = NUMÉRICO V = VÍRGULA DECIMAL ASSUMIDA

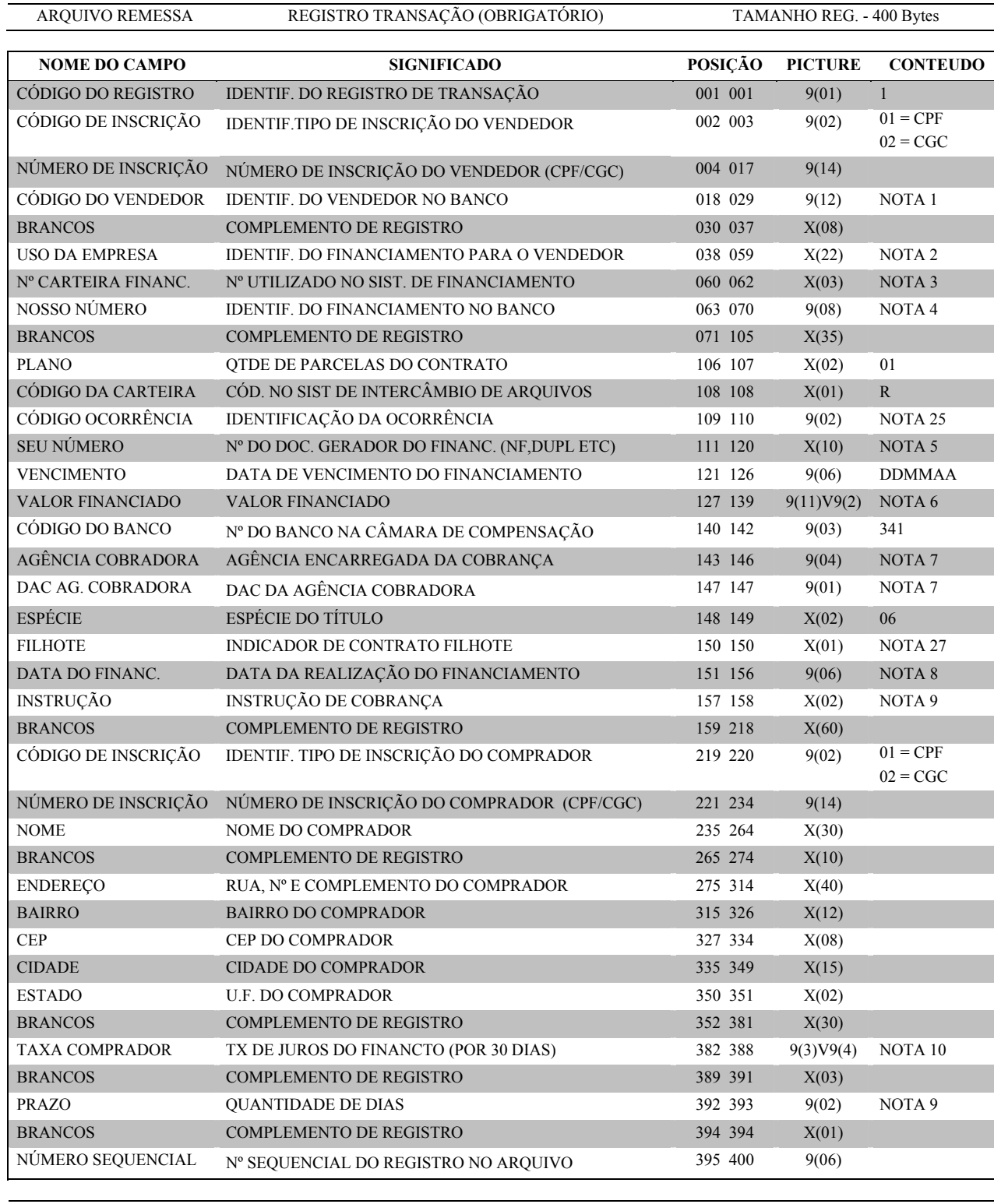

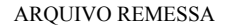

REGISTRO TRANSAÇÃO (OPCIONAL) TAMANHO REG. - 400 Bytes

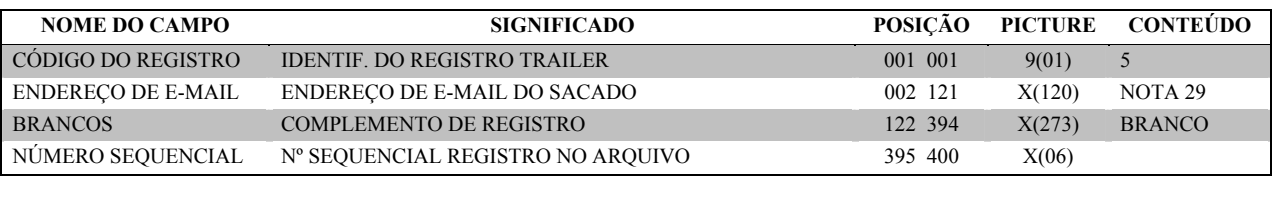

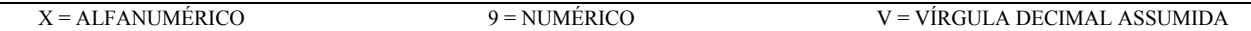

#### **IMPORTANTE :**

- este registro é opcional e deverá ser enviado apenas quando o Cedente desejar que o bloqueto de cobrança seja entregue pelo Itaú ao Sacado por e-mail;
- sempre que for informado, deverá ser na seqüência do registro obrigatório de vendor (Código de Registro '1') a que seus dados se referem;
- as informações constantes neste registro não são informadas no "arquivo retorno";
- na fase de teste não é possível o envio do bloqueto via e-mail.

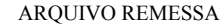

REGISTRO TRAILER TAMANHO REG. - 400 Bytes

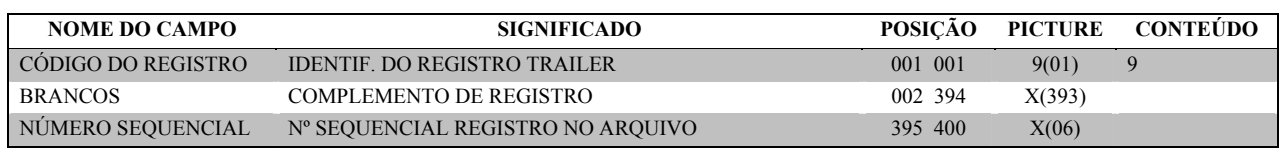

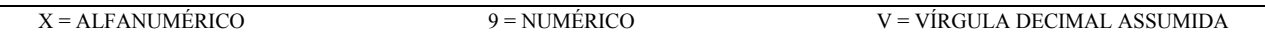

## **3.2 - Arquivo retorno**

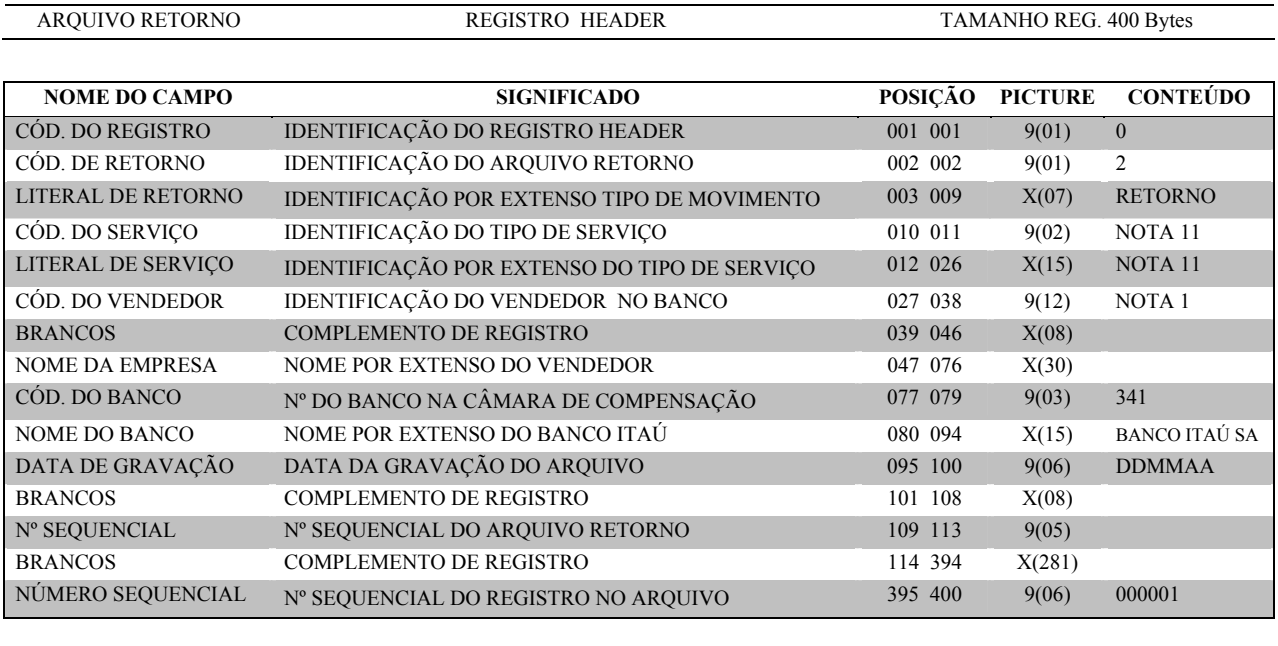

ARQUIVO RETORNO REGISTRO TRANSAÇÃO TAMANHO REG. - 400 Bytes

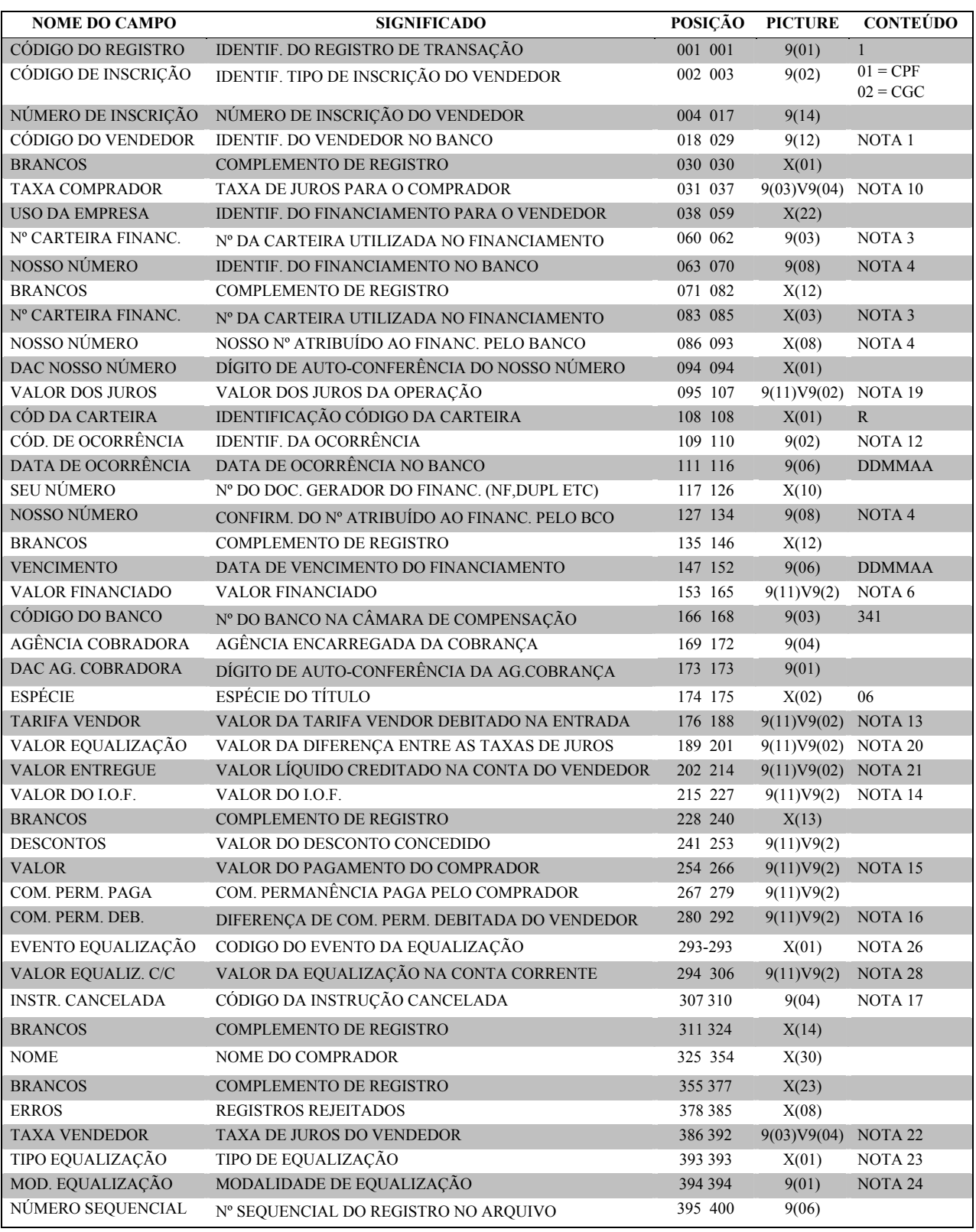

ARQUIVO RETORNO REGISTRO TRAILLER TAMANHO REG. - 400 Bytes

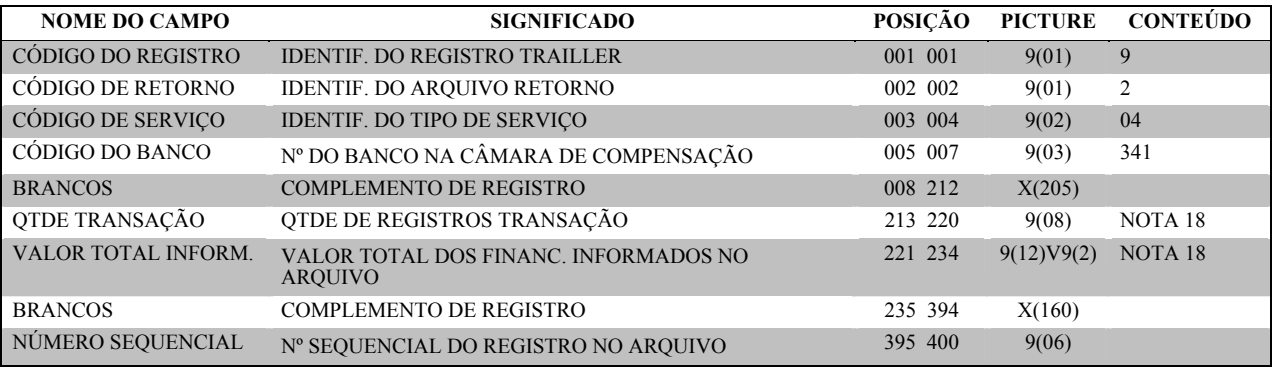

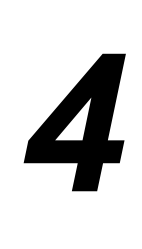

# *Notas*

#### **(1) - CÓDIGO DO VENDEDOR**

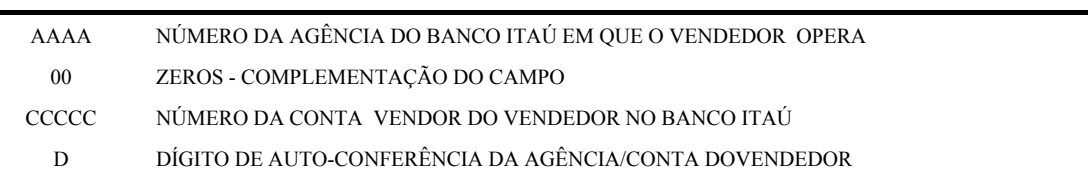

O campo Código do VENDEDOR deverá ser preenchido da seguinte forma: AAAA00CCCCCD, onde:

#### **(2) - USO DA EMPRESA**

Campo não obrigatório, cuja informação não é consistida e não sai no aviso de cobrança, retornando ao cedente no arquivo retorno sempre que o título sofrer qualquer movimentação em nosso sistema, possuindo o mesmo conteúdo da entrada.

#### **(3) - NÚMERO DA CARTEIRA UTILIZADA NO FINANCIAMENTO**

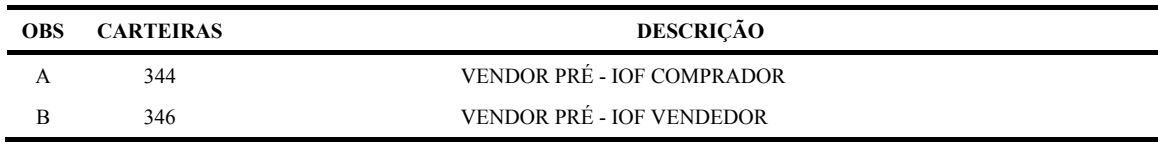

(A) Operação de financiamento com juros calculados à taxa pré-fixada e com IOF pago pelo COMPRADOR. (B) Operação de financiamento com juros calculados à taxa pré-fixada e com IOF pago pelo VENDEDOR.

Caso esteja operando em outra carteira contate seu gerente Itaú para maiores informações.

#### **(4) - NOSSO NÚMERO**

Nas carteiras acima mencionadas este campo deverá ser enviado em branco. A numeração será atribuída pelo Banco Itaú. Caso esteja operando com outra carteira de financiamento, contate seu gerente Itaú.

#### **(5) - SEU NÚMERO**

No arquivo retorno este campo retorna com o mesmo conteúdo da remessa.

#### **(6) - VALOR FINANCIADO**

Valor da Duplicata / Nota Fiscal que originou o financiamento. Este valor não deve incluir juros, I.O.F. e nem outros encargos.

O valor total a ser pago pelo comprador está indicado no campo "Valor" do arquivo retorno.

#### **(7) - AGÊNCIA COBRADORA**

No arquivo remessa, preencher com zeros. O Banco Itaú define a agência cobradora pelo CEP do COMPRADOR.

#### **(8) - DATA DO FINANCIAMENTO**

Trata-se da data do fechamento da operação de financiamento entre o VENDEDOR e o Banco Itaú. Deve ser representada no formato 'DDMMAA'.

#### **(9) - INSTRUÇÕES DE COBRANÇA**

Esta instrução não se aplica diretamente ao Vendor. Ocorrendo inadimplência por parte dos compradores, os valores destes financiamentos serão debitados da conta corrente do VENDEDOR e será realizada a baixa dos títulos. Após as baixas, existem duas alternativas, conforme acordo inicial entre o VENDEDOR e o Banco Itaú: o VENDEDOR responsabiliza-se em realizar a cobrança dos compradores inadimplentes, não utilizando o serviço do banco ou o sistema do banco realizará a transferência automática para a carteira 170 (Cobrança Simples), quando então serão aplicadas as instruções abaixo:

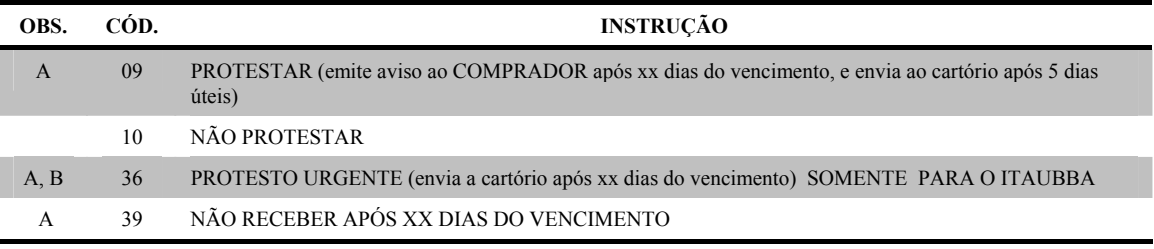

(A) Informar a quantidade de dias nas posições 392 a 393.

(B) É inibida a emissão do último aviso ao COMPRADOR. Caso o prazo indicado seja menor que 2, o título será enviado para cartório 2 dias úteis após o vencimento.

#### **(10) - TAXA COMPRADOR**

Taxa de juros negociada pelo VENDEDOR com o COMPRADOR.

#### **(11) - TIPO DE SERVIÇO**

A identificação do tipo de serviço será 01 com a literal COBRANCA, se o cliente possuir títulos também na carteira 170 (Cobrança Simples).

#### **(12) - CÓDIGO DE OCORRÊNCIA (ARQUIVO RETORNO)**

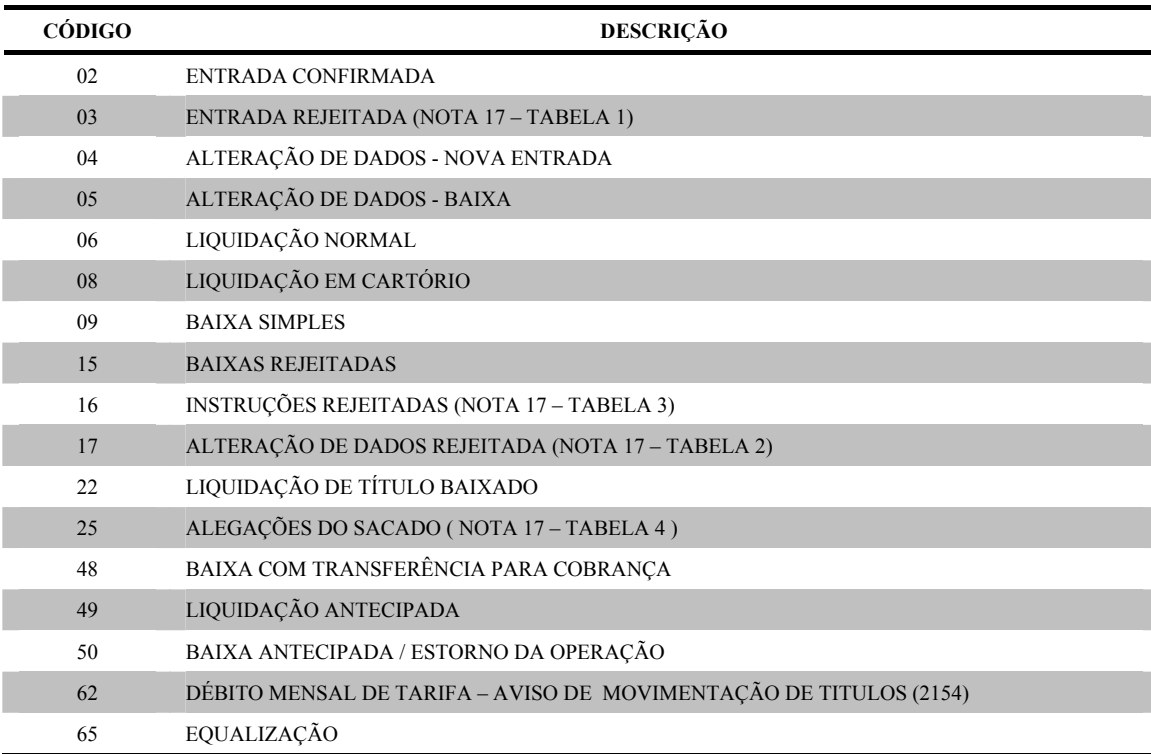

#### **(13) - TARIFA VENDOR**

Para a ocorrência 02(entrada confirmada) será informado o valor da tarifa Vendor debitado na entrada.

Para a ocorrência 62(débito mensal de tarifa) será informado o valor do débito mensal do aviso de movimentação de títulos.

No retorno de liquidação, este campo virá preenchido com ZEROS.

#### **(14) - VALOR DO I.O.F.**

Este campo é utilizado somente no retorno de confirmação de entrada, sendo composto de ZEROS no retorno de liquidação.

#### **(15) - VALOR**

No retorno de confirmação de entrada, VALOR = Valor total a ser pago pelo comprador (Valor Financiado + Juros + I.O.F. (se a carteira for a 344)). No retorno de liquidação, VALOR = Valor á ser pago na data da ocorrência. .

#### **(16) - COMISSÃO DE PERMANÊNCIA DEBITADA**

No retorno de liquidação, COMISSÃO DE PERMANÊNCIA DEBITADA = Comissão de permanência + Diferença entre VALOR e valor efetivamente pago.

#### **(17) – ERROS**

Para os registros rejeitados (Código de Ocorrência 03 e 17) pode-se ler nas posições 378 a 385, até quatro códigos de erro que explicam o motivo da rejeição.

Para as alegações do sacado ( Código de Ocorrência 25 ) é retornado nas posições 307 a 310 código complementar da ocorrência, conforme tabela 4.

**TABELA 1 - Entradas Rejeitadas (Código de Ocorrência "03" nas posições 109 a 110)** 

| COD. | <b>CAMPO COM ERRO</b>          | DESCRIÇÃO DO PROBLEMA                                                        |
|------|--------------------------------|------------------------------------------------------------------------------|
| 14   | NOSSO NÚMERO                   | NOSSO NÚMERO INVÁLIDO OU JÁ REGISTRADO NO<br>CADASTRO DO BANCO               |
| 19   | CÓDIGO DA<br><b>OCORRÊNCIA</b> | CÓDIGO DA OCORRÊNCIA INVÁLIDO                                                |
| 64   | DATA DO CONTRATO               | DATA DO CONTRATO INVÁLIDA                                                    |
| 65   | <b>TAXA COMPRADOR</b>          | TAXA COMPRADOR INVÁLIDA                                                      |
| 66   | DATA DE VENCIMENTO             | DATA DE VENCIMENTO INVÁLIDA OU FORA DO PRAZO<br>MÍNIMO OU MÁXIMO DA OPERAÇÃO |
| 67   | <b>VALOR FINANCIADO</b>        | VALOR FINANCIADO INVÁLIDO                                                    |
| 68   | <b>CARTEIRA</b>                | CARTEIRA INVÁLIDA OU CÓDIGO DA CARTEIRA<br><b>INVÁLIDO</b>                   |
| 75   | CNPJ SACADO                    | TITULO NÃO ACEITO PARA OPERAÇÃO DE VENDOR                                    |

**TABELA 2 – Alterações Rejeitadas (Código de Ocorrência "17" nas posições 109 a 110)** 

| COD. | <b>CAMPO COM ERRO</b>           | DESCRIÇÃO DO PROBLEMA                                                |
|------|---------------------------------|----------------------------------------------------------------------|
| 61   | CARTEIRA/NOSSO<br><b>NÚMERO</b> | OPERAÇÃO JÁ BAIXADA OU LIQUIDADA, OU NÃO EXISTE<br><b>NO SISTEMA</b> |
| 65   | <b>TAXA COMPRADOR</b>           | TAXA COMPRADOR INVÁLIDA                                              |
| 67   | <b>VALOR FINANCIADO</b>         | VALOR FINANCIADO INVÁLIDO                                            |
| 68   | <b>CARTEIRA</b>                 | CARTEIRA INVÁLIDA OU CÓDIGO DA CARTEIRA INVÁLIDO                     |

**TABELA 3 – Instruções Rejeitadas (Código de Ocorrência "16" nas posições 109 a 110)** 

| COD. | <b>CAMPO COM ERRO</b> | <b>DESCRIÇÃO DO PROBLEMA</b>   |
|------|-----------------------|--------------------------------|
| 73   | <b>INSTRUÇÃO</b>      | INSTRUÇÃO DE COBRANÇA INVÁLIDA |

**TABELA 4 –** *Alegações do sacado(Código de Ocorrência "25" nas posições 109 a 110)* 

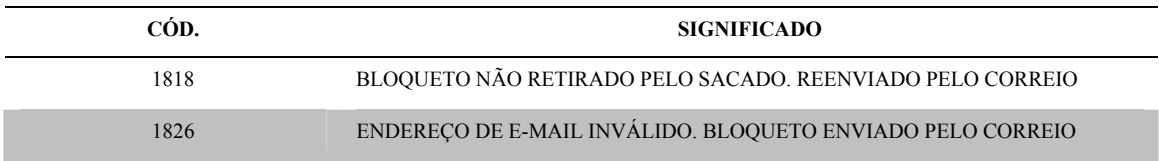

#### **(18) - TOTALIZAÇÃO DO ARQUIVO RETORNO**

Quantidade de Transação - Quantidade de registros transação no arquivo Valor Total Informado - Somatória do valor nominal dos financiamentos.

#### **(19) - VALOR DOS JUROS DA OPERAÇÃO**

Valor dos juros até a data de vencimento da operação. No caso de pagamento antecipado, este campo conterá o valor dos juros até a data do pagamento.

Para as operações com taxas pós-fixadas este campo estará preenchido com zeros no registro de confirmação de entrada.

#### **(20)- VALOR DA EQUALIZAÇÃO**

Valor resultante do cálculo da diferença entre os juros pagos pelo comprador e juros cobrados ao vendedor.

Pode ser credor ou devedor. Campo exclusivo do registro de confirmação de entrada

#### **(21)- VALOR ENTREGUE**

Valor líquido creditado na conta do cliente (Vendedor) Campo exclusivo do registro de confirmação de entrada

#### **(22) - TAXA DE JUROS PARA O VENDEDOR**

Taxa de juros negociada entre o Itaú e o Vendedor. Campo exclusivo do registro de confirmação de entrada

#### **(23) - TIPO DE EQUALIZAÇÃO**

 $\blacksquare$ 

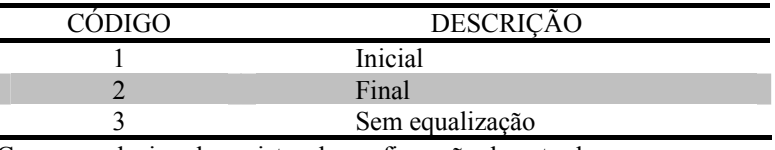

Campo exclusivo do registro de confirmação de entrada.

#### **(24) - MODALIDADE DE EQUALIZAÇÃO**

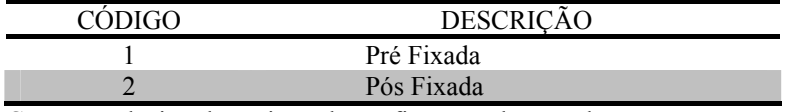

Campo exclusivo do registro de confirmação de entrada.

#### **(25) - CÓDIGO DE OCORRÊNCIA (ARQUIVO REMESSA)**

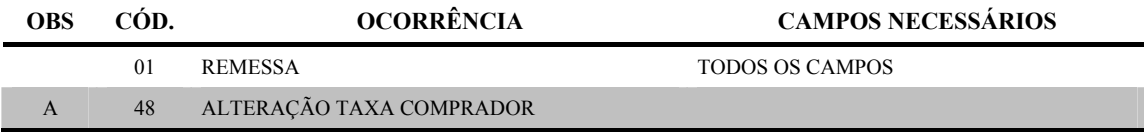

(A) São obrigatórios os seguintes campos:

- Código do Registro Nosso Número
- Código do Vendedor Valor Financiado
- Número da Carteira Código da Ocorrência
- -
- Código da Carteira Taxa Comprador

Os demais campos devem ser preenchidos com zeros ou brancos, obedecendo sua picture.

#### **(26)- CÓDIGO DO EVENTO DA EQUALIZAÇÃO**

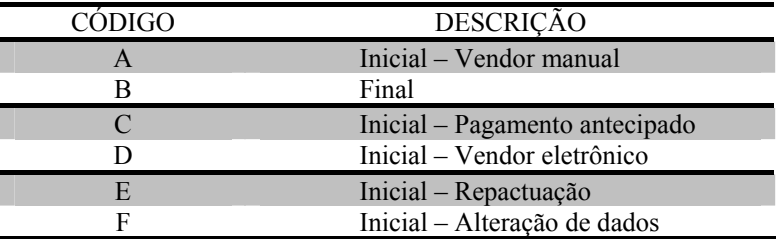

Campo exclusivo do registro de equalização.

#### **(27)- INDICADOR DE CONTRATO FILHOTE**

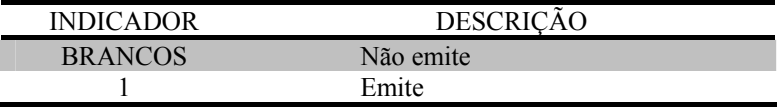

A empresa deve solicitar o cadastramento para emissão do contrato filhote antes do envio do arquivo.

#### **(28)- VALOR EQUALIZAÇÃO EM CONTA CORRENTE**

O valor lançado em corrente pode ser total, parcial ou zeros dependendo do evento da equalização.

#### **(29) - ENDEREÇO DE E-MAIL**

Tendo sido acertado previamente entre o Cedente e o Sacado, o bloqueto poderá ser remetido ao Sacado por e-mail, destinando-o ao endereço especificado neste campo.

Se o endereço de e-mail informado for inválido, o bloqueto será impresso e enviado pelos meios tradicionais. Neste caso o Cedente será informado no arquivo retorno pela ocorrência '25' e motivo '1826' ( conforme *nota '17' e tabela '4'* ).

Se o Sacado não acessar o bloqueto até 5 dias úteis antes do vencimento, desde que já tenham se passado 2 dias do envio do e-mail, o bloqueto será impresso e enviado pelos meios tradicionais. Neste caso, o Cedente será informado no arquivo retorno pela ocorrência '25' e motivo '1818' ( conforme *nota '17' e tabela '4'* ).

# 

# *Testes e Operação*

Para se assegurar o perfeito funcionamento do sistema, são efetuados testes com os financiamentos transmitidos pelo arquivo remessa, com dados simulados.

Para que o teste seja realizado, é aconselhável que a empresa forneça um arquivo conforme Layout anteriormente descrito, contendo no máximo 30 registros.

Com base nesse arquivo, o Banco Itaú providenciará um arquivo retorno simplificado contendo movimentações simuladas para que o cliente teste o seu sistema.

Caso o arquivo de teste apresente erros de formatação, será realizado contato telefônico com o cliente para sanar todas as irregularidades que ocorrerem.

Considera-se concluída a fase de testes após terem sido esclarecidas todas as dúvidas e irregularidades, cabendo ao cliente a decisão de passar para a fase de produção, quando deverá contatar a agência onde possui conta e/ou o Grupo Orientadores de Serviços PJ, solicitando o tombamento em Produção.

Feito isso, a cada operação contratada, o VENDEDOR deve enviar ao Banco Itaú o arquivo remessa (via teleprocessamento) e o resumo descrito no Anexo A (via Gerente Itaú). O arquivo remessa e o resumo deve possuir os mesmos valores porque se forem diferentes, o arquivo não será processado e o VENDEDOR será informado por telefone.

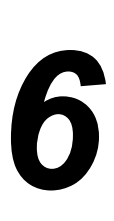

## *Anexo A Resumo dos Financiamentos*

## Anexo A

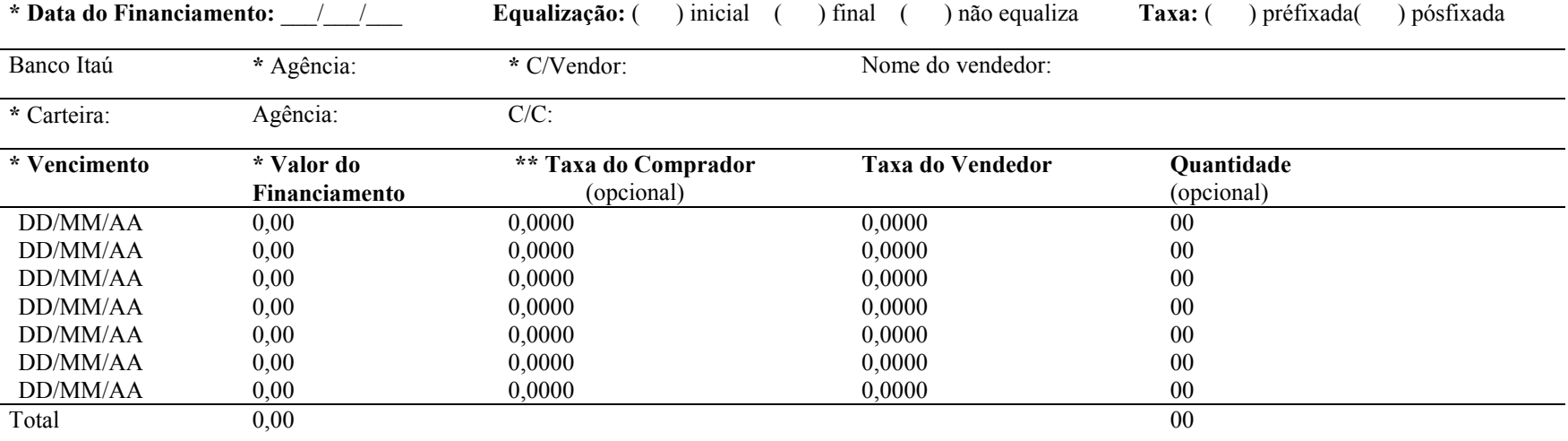

## *Resumo dos Financiamentos Vendor*

Solicitamos a V.S.as., nos termos do convênio em referência, assinado em /// \_/\_, financiamentos aos Compradores, nas condições adicionais acima, que se aceitos farão parte integrante do convênio.

Cordialmente,

Vendedor por si e pelos Compradores De acordo **Banco Itaú S.A.** 

**\*** Esses campos devem ser preenchidos com os mesmos valores enviados no arquivo remessa. Se forem diferentes, o arquivo não será processado e o VENDEDOR será informado por telefone

**\*\*** Esta informação não é obrigatória no resumo embora seja obrigatória no arquivo remessa. Se for informada deverá ser igual á enviada no arquivo remessa.